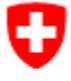

Schweizerische Eidgenossenschaft Confédération suisse Confederazione Svizzera Confederaziun svizra

Eidgenössisches Finanzdepartement EFD

**Eidgenössische Zollverwaltung EZV** Oberzolldirektion

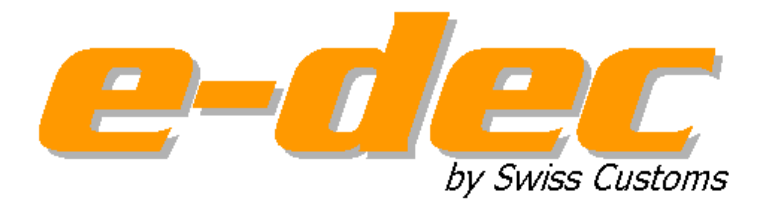

# **Schnittstelle e-Bewilligung**

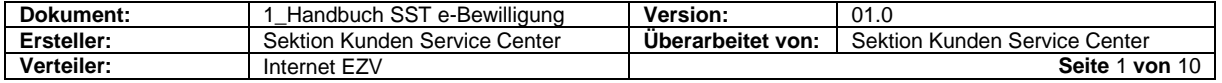

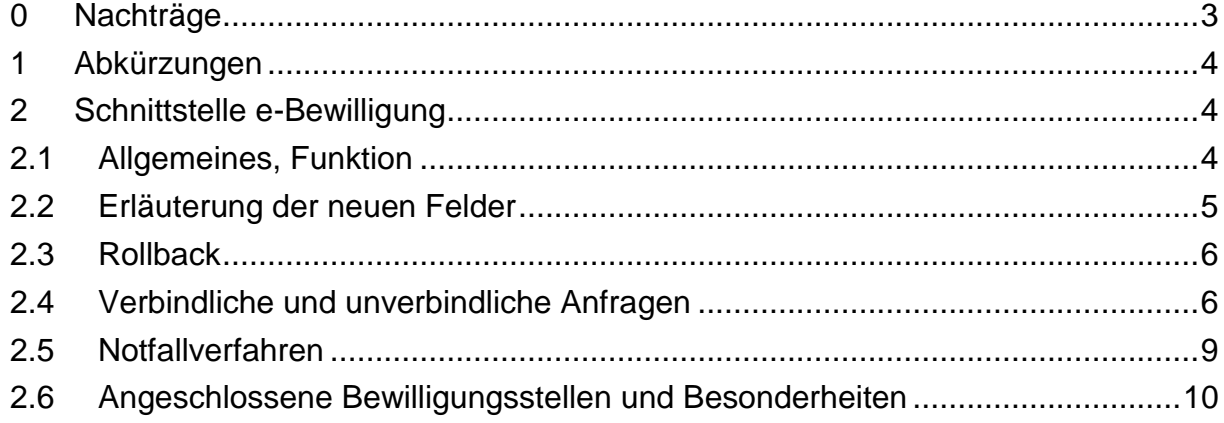

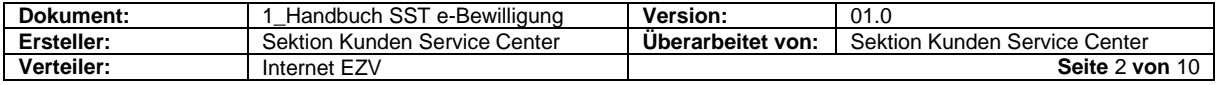

# <span id="page-2-0"></span>**0 Nachträge**

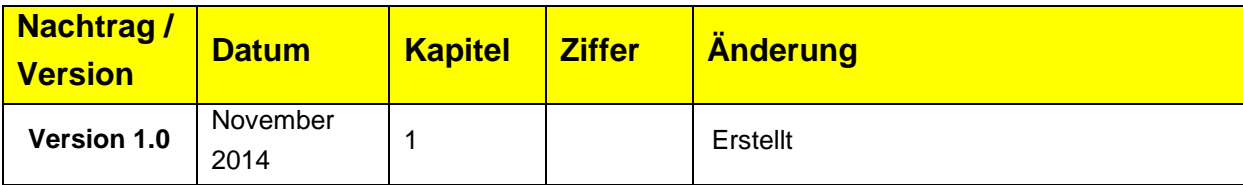

![](_page_2_Picture_78.jpeg)

![](_page_3_Picture_206.jpeg)

#### <span id="page-3-0"></span>**1 Abkürzungen**

# <span id="page-3-1"></span>**2 Schnittstelle e-Bewilligung**

### <span id="page-3-2"></span>**2.1 Allgemeines, Funktion**

Die Schnittstelle e-Bewilligung erlaubt es in e-dec und NCTS, Bewilligungen von anderen (der SST angeschlossenen) Bundesämtern automatisch (ohne Vorlage der Bewilligung in Papierform) zu überprüfen und abzuschreiben.

Nach der erfolgreichen Plausibilitätsprüfung in e-dec sendet die elektronische Schnittstelle eine Anfrage an das Informatiksystem der Bewilligungsstelle. Das Informatiksystem der Bewilligungsstelle prüft diese Anfrage und gibt dem Frachtsystem schliesslich eine OK- oder eine Fehlermeldung zurück. Bei einem OK-Resultat wird die Bewilligung abgeschrieben, die Ware gilt als importiert/exportiert.

E-dec plausibilisiert, ob e-Bewilligung mit der angemeldeten Bewilligungsstelle möglich oder zwingend ist und ob mindestens 1 Bewilligungsdetail angemeldet wurde. Die bewilligungsspezifische Plausibilisierung erfolgt durch das Bewilligungssystem.

Bei der Anmeldung von Waren mittels Zollverfahren die noch im Papierformat abgefertigt werden (z. B. Carnet ATA, ZAVV, Transitverfahren etc.) muss die Bewilligung weiterhin im Papierformat vorgelegt und abgeschrieben werden.

![](_page_3_Picture_207.jpeg)

# <span id="page-4-0"></span>**2.2 Erläuterung der neuen Felder**

Damit die Bewilligung im System der Bewilligungsstelle überprüft und abgeschrieben werden kann, wurden in der Zollanmeldung neue Felder definiert und bestehende angepasst.

Pro Bewilligungsposition ist immer ein gesamter Bewilligungsblock (Bewilligung mit den dazu passenden Bewilligungsdetails, siehe Grafik unten) anzumelden. Das heisst: in einem Bewilligungsdetail-Block darf z. B. das Feld Positionsnummer nicht 2-mal angegeben werden.

Bewilligungen

Bewilligung (Art, Stelle, Nummer, Datum, zusätzliche Angaben): eEinzelbewilligung, BLV - Bundesamt für Lebensmittelsicherheit und Veterinärwesen, FR1302505684-R, 07.12.2013

Bewilligungsdetail (Schlüssel, Wert): Positionsnummer der Bewilligung: A Abzuschreibende Menge (Einheit gem. Bew.): 10 Warenart gem. CITES: watchstraps Wissenschaftliche Bezeichnung gem. CITES: Alligator mississippiensis

![](_page_4_Picture_168.jpeg)

#### **Erläuterungen:**

![](_page_4_Picture_169.jpeg)

Zahl oder ein Buchstabe sein).

![](_page_4_Picture_170.jpeg)

![](_page_5_Picture_202.jpeg)

# <span id="page-5-0"></span>**2.3 Rollback**

Werden in einer Zollanmeldung Bewilligungen von zwei verschiedenen Bewilligungsstellen angemeldet, wird die Prüfung der Bewilligungen gleichzeitig ausgelöst. Falls eines der Bewilligungssysteme eine Fehlermeldung zurückgibt, wird bei den anderen Systemen (bei zusätzlicher kontingentierter Ware auch bei e-quota) ein Rollback (erneute Bewilligungsanfrage zwecks zurückbuchen der Menge) ausgelöst um die Datenkonsistenz zu gewährleisten.

Das Rollbackverfahren findet nur nach verbindlichen Bewilligungsanfragen statt (siehe Ziffer 2.4).

Wenn der Rollback fehlschlägt, wird eine Meldung per Mail an das Bewilligungssystem verschickt.

# <span id="page-5-1"></span>**2.4 Verbindliche und unverbindliche Anfragen**

Die SST e-Bewilligung kennt verbindliche und unverbindliche Anfragen. Bei einer unverbindlichen Anfrage überprüft das System der Bewilligungsstelle, ob die Bewilligung vorhanden und gültig ist, sowie ob genügend Menge vorhanden ist. Eine definitive Abschreibung erfolgt erst bei einer verbindlichen Anfrage. In der folgenden Tabelle wird dargestellt, wann eine verbindliche und wann eine unverbindliche Anfrage ausgelöst wird:

![](_page_5_Picture_203.jpeg)

![](_page_5_Picture_204.jpeg)

![](_page_6_Picture_239.jpeg)

![](_page_6_Picture_240.jpeg)

![](_page_6_Picture_241.jpeg)

![](_page_7_Picture_237.jpeg)

![](_page_7_Picture_238.jpeg)

![](_page_7_Picture_239.jpeg)

![](_page_8_Picture_196.jpeg)

![](_page_8_Picture_197.jpeg)

# <span id="page-8-0"></span>**2.5 Notfallverfahren**

Bei der Veranlagung von bewilligungspflichtigen Waren mit e-Bewilligung muss der Zollanmelder auf dem Kontrollblatt Pannenlösung auf die e-Bewilligung hinweisen und die Bewilligungsdetails angeben (siehe auch Merkblatt [Notfallverfahren e-dec Import\)](http://www.ezv.admin.ch/zollanmeldung/05042/05047/index.html?lang=de).

![](_page_8_Picture_198.jpeg)

#### <span id="page-9-0"></span>**2.6 Angeschlossene Bewilligungsstellen und Besonderheiten**

Die SST e-Bewilligung ist generisch, damit sie mit wenig Aufwand an verschiedene Bewilligungsstellen angeschlossen werden kann. Jede Bewilligungsstelle definiert selber, welche Daten sie von der SST e-Bewilligung für die Kontrolle verwendet:

SECO, Kriegsmaterial und Dual-Use Güter

- ab 01.07.2015 obligatorisch
- Bewilligungsart: 11 eEinzelbewilligung und 12 eGeneralbewilligung
- Bewilligungsstelle: 3 BWIP und 4 BWKM
- zu verwendende Bewilligungsdetails:
	- Positionsnummer der Bewilligung
	- Abzuschreibende Menge
- für Bewilligungen des Systems ELIC muss für jede Position auf der Bewilligung eine separate Zollposition erstellt werden, auch wenn mehrere Bewilligungspositionen aus zollrechtlicher Sicht in derselben Position angemeldet werden könnten

BLV, Artenschutz CITES im Verkehr mit Frankreich

- voraussichtlich ab 2016
- Bewilligungsart: 11 eEinzelbewilligung und 12 eGeneralbewilligung
- Bewilligungsstelle: 11 BLV Bundesamt für Lebensmittelsicherheit und Veterinärwesen
- zu verwendende Bewilligungsdetails:
	- Positionsnummer der Bewilligung
	- Abzuschreibende Menge
	- Warenart gem. CITES
	- Wissenschaftliche Bezeichnung gem. CITES
- für Bewilligungen des Systems eCITES muss als Bewilligungsnummer zwingend die Nummer des CITES-Zertifikats angegeben werden

![](_page_9_Picture_171.jpeg)